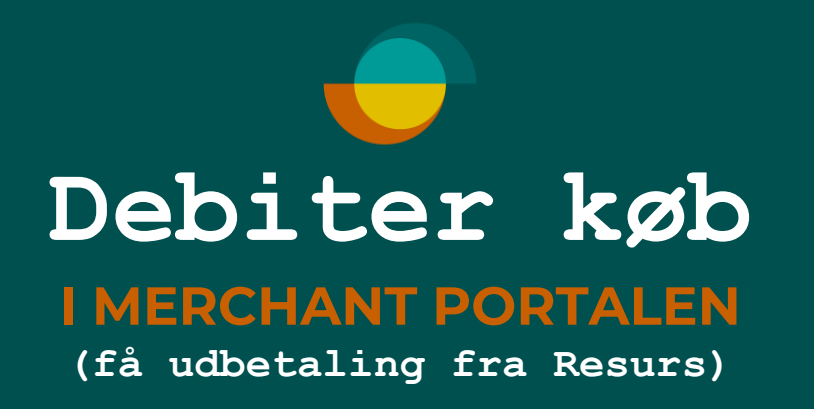

 $\int_{\text{public}}$ 

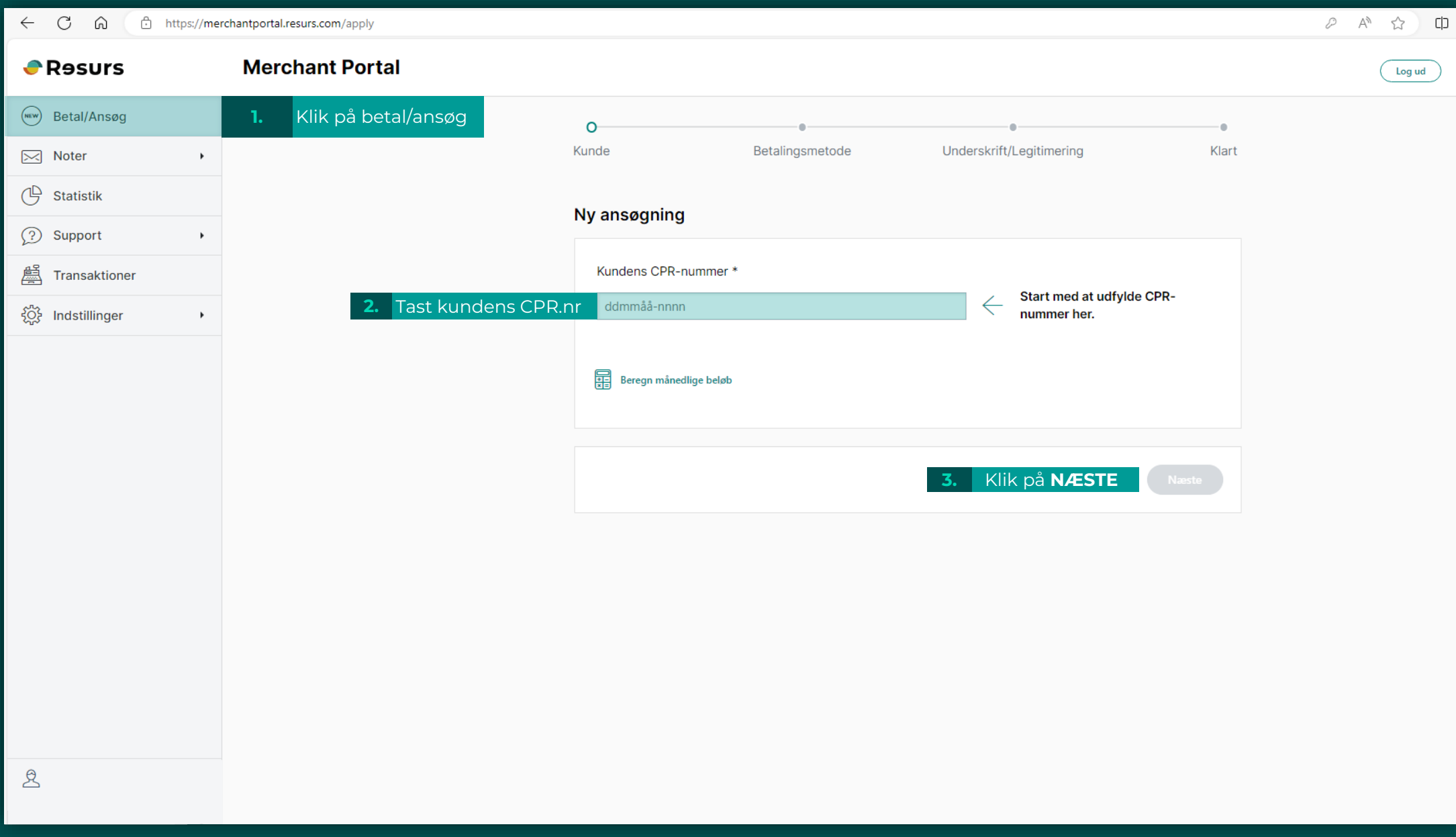

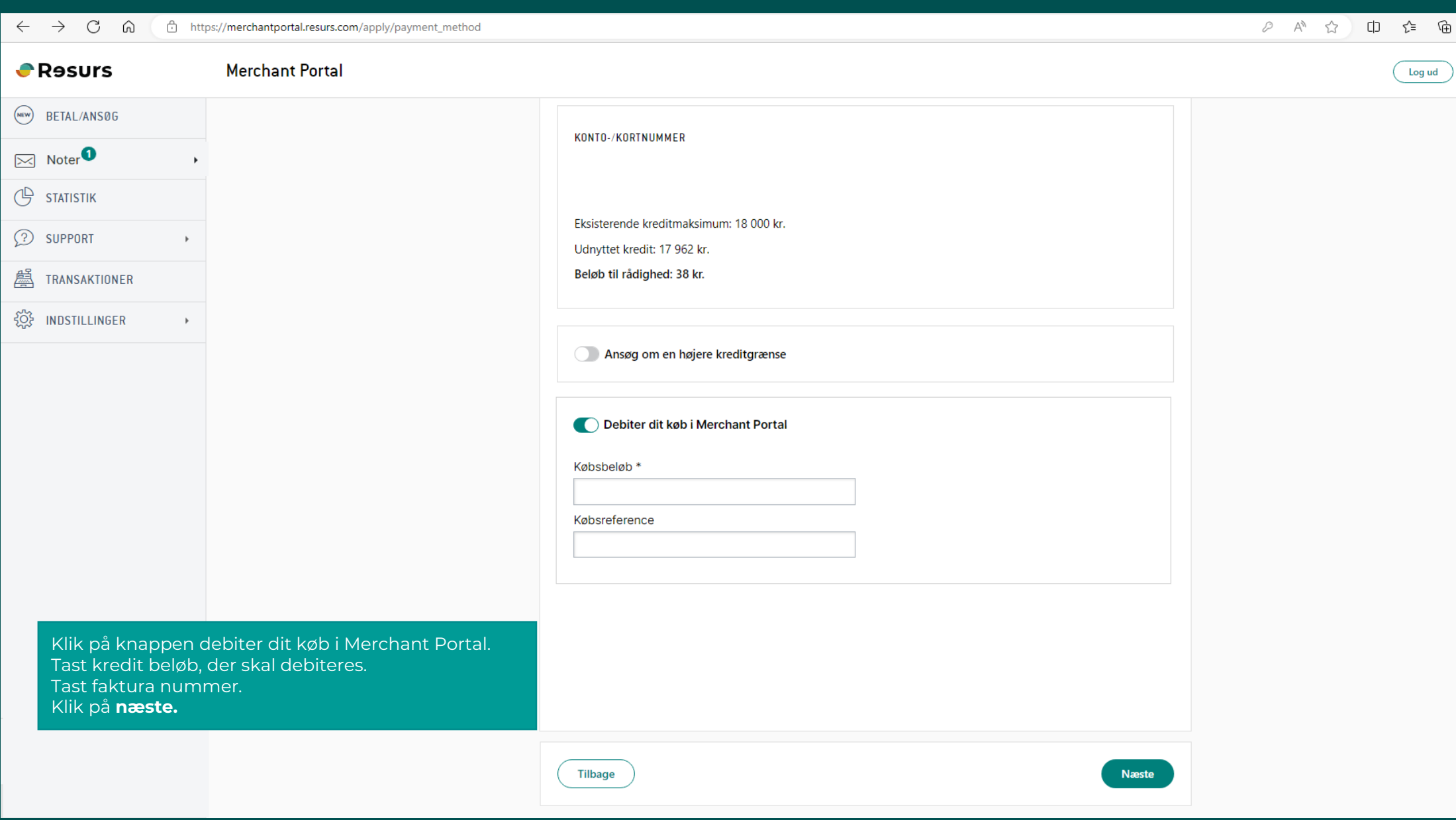

 $\overbrace{\text{public}}^{\text{1}}$ 

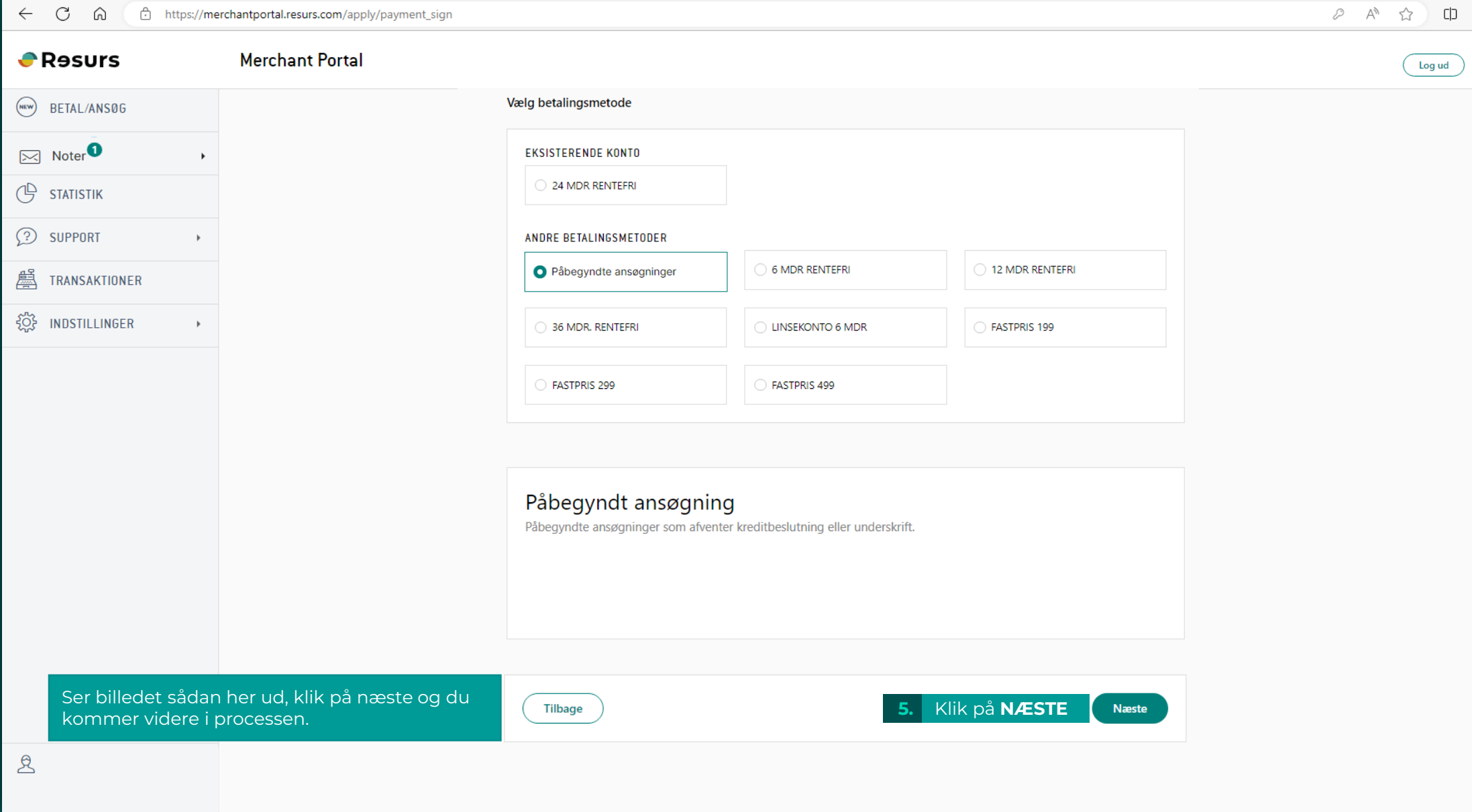

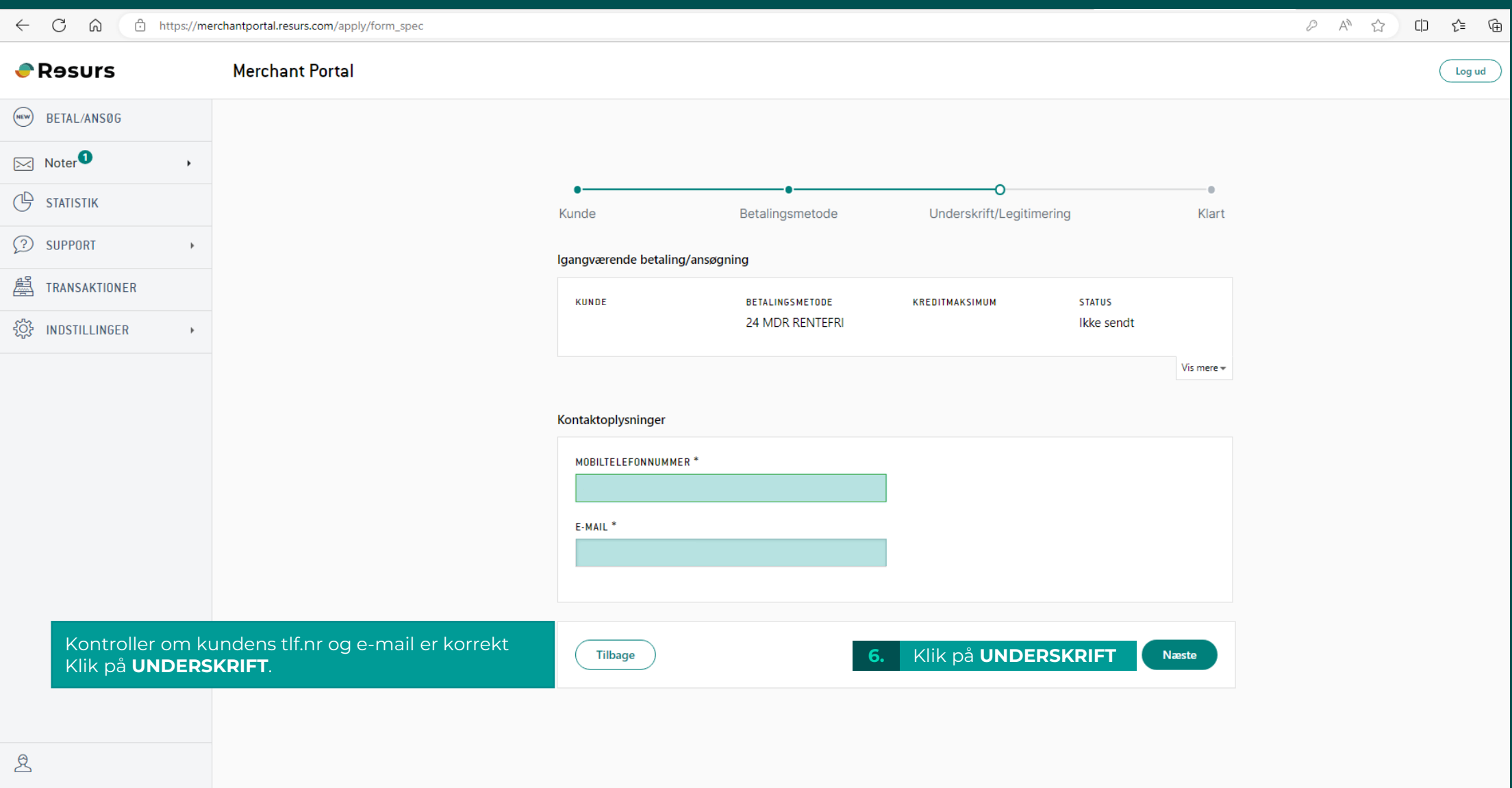

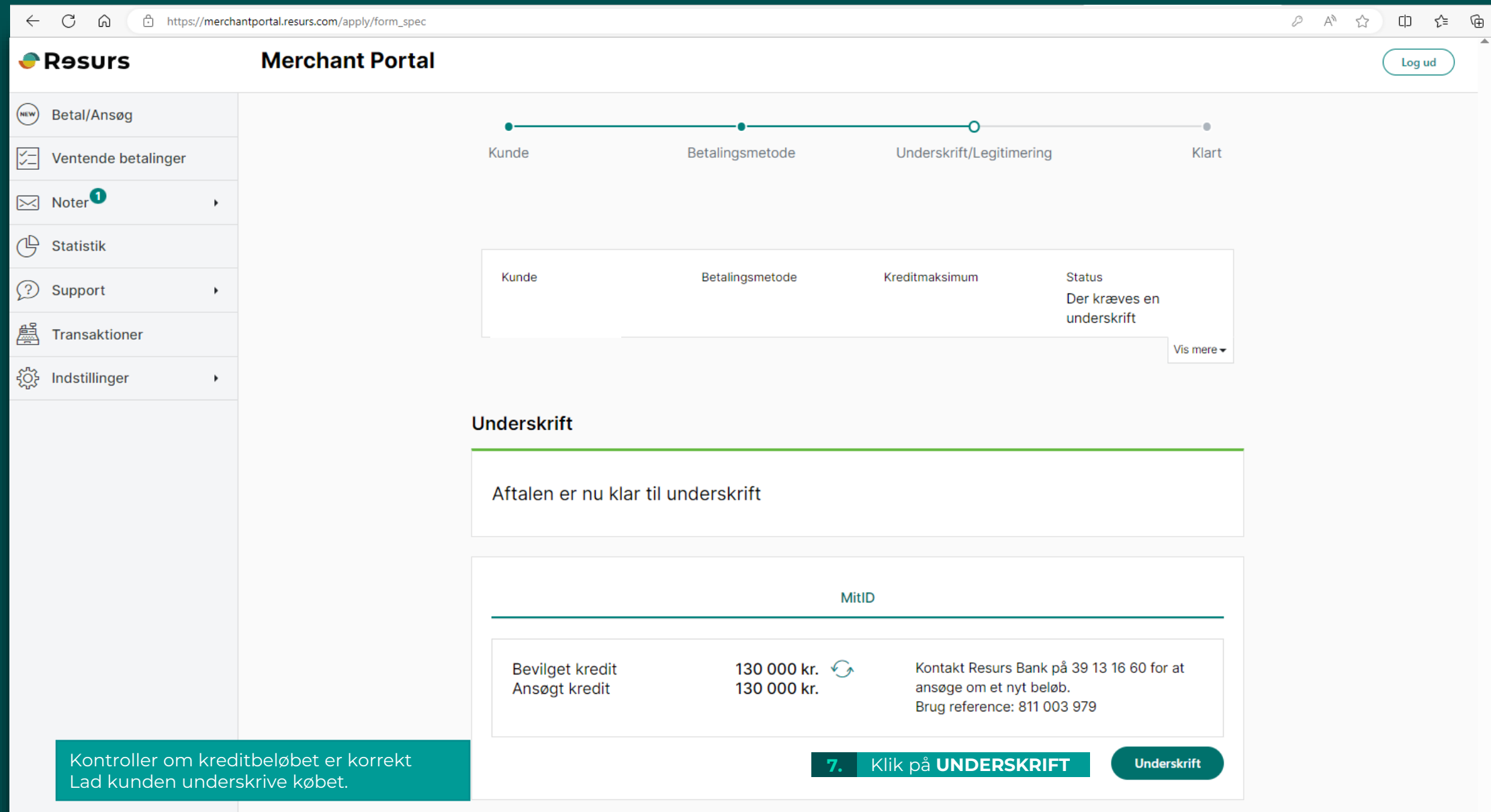

 $\overbrace{\text{public}}^{\text{1}}$ 

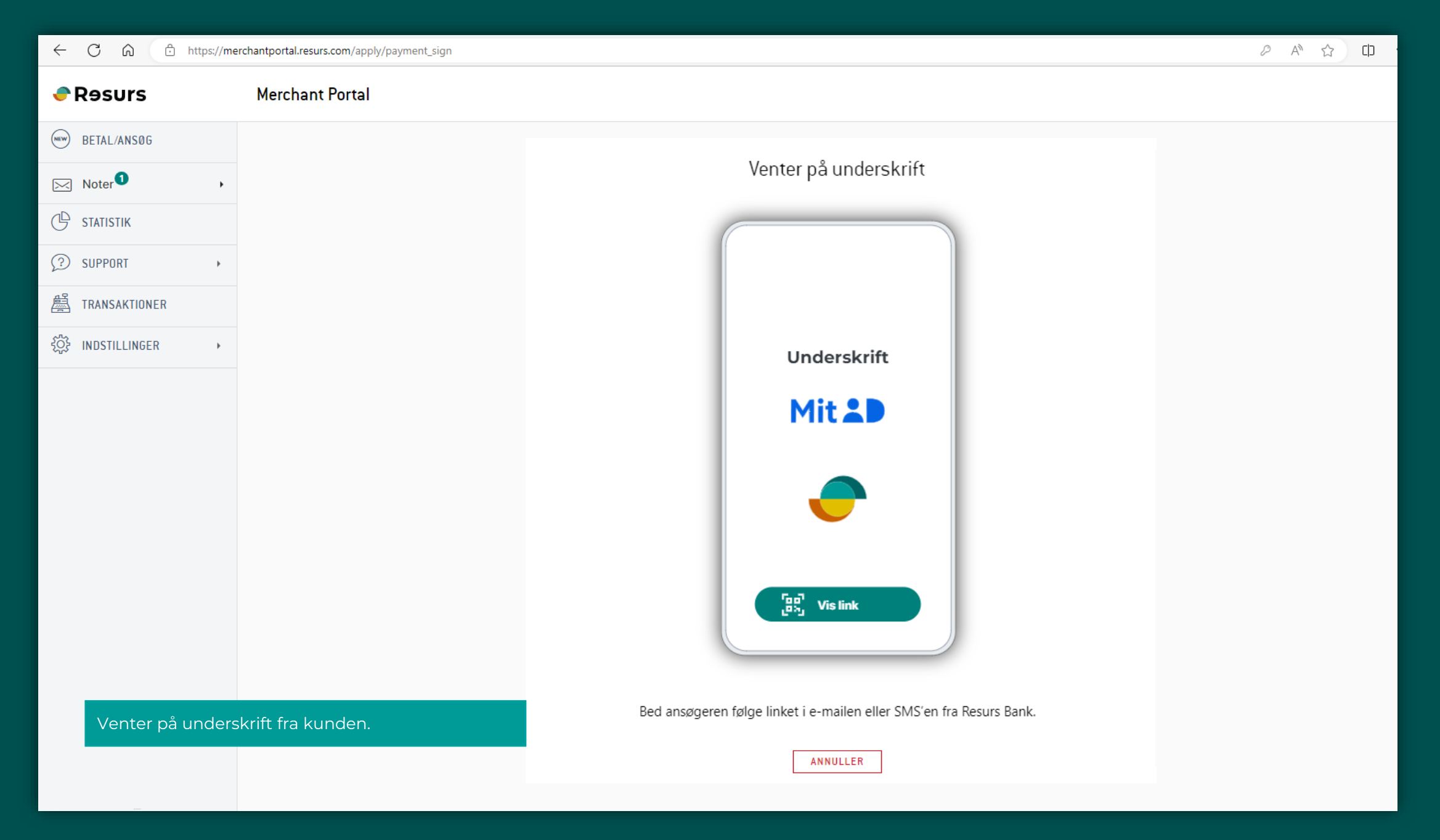

 $\displaystyle\bigcap_{\text{public}}$ 

## Kunden underskriver kontrakten

Klik "NÆSTE" for at fortsætte til signerings dokumentet.

Åbn kontrakten. Læs indholdet, før du underskriver. Brug pilene. På den sidste side underskriver du med den grønne knap.

Sæt kryds i boksen for at angive, at indholdet er blevet læst. Underskriv ved at logge ind med MitID.

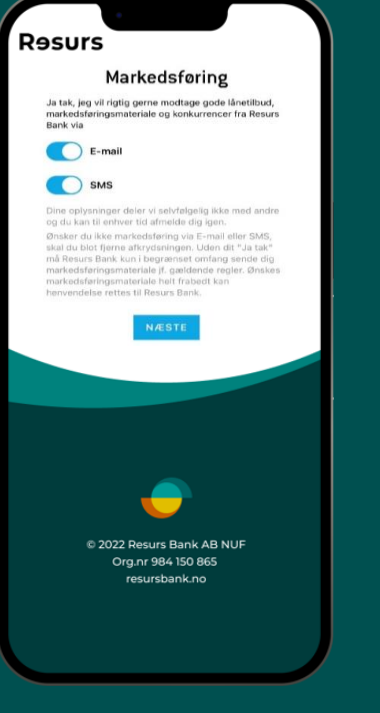

Giv samtykke til marketing

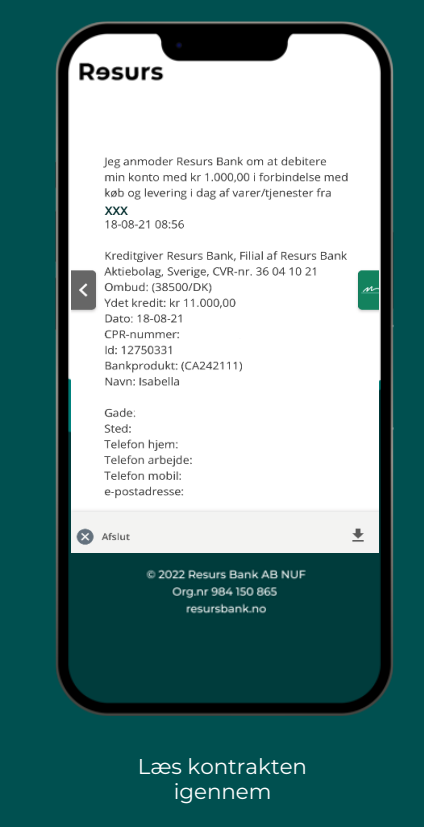

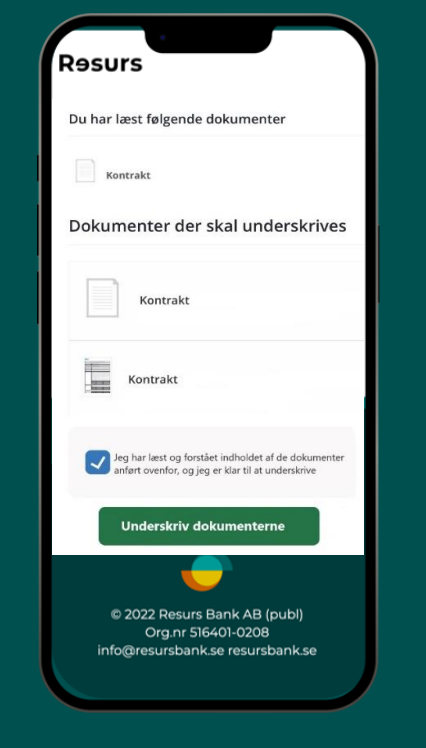

 $\overline{\bullet}$ 

E

MitID underskrivelse af kontrakt

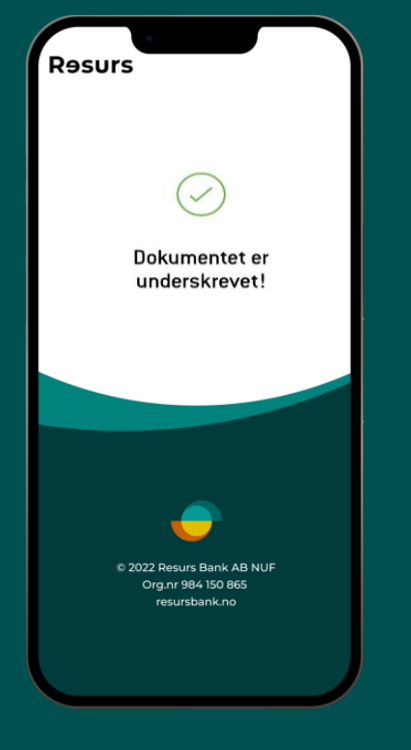

Underskrift godkendt

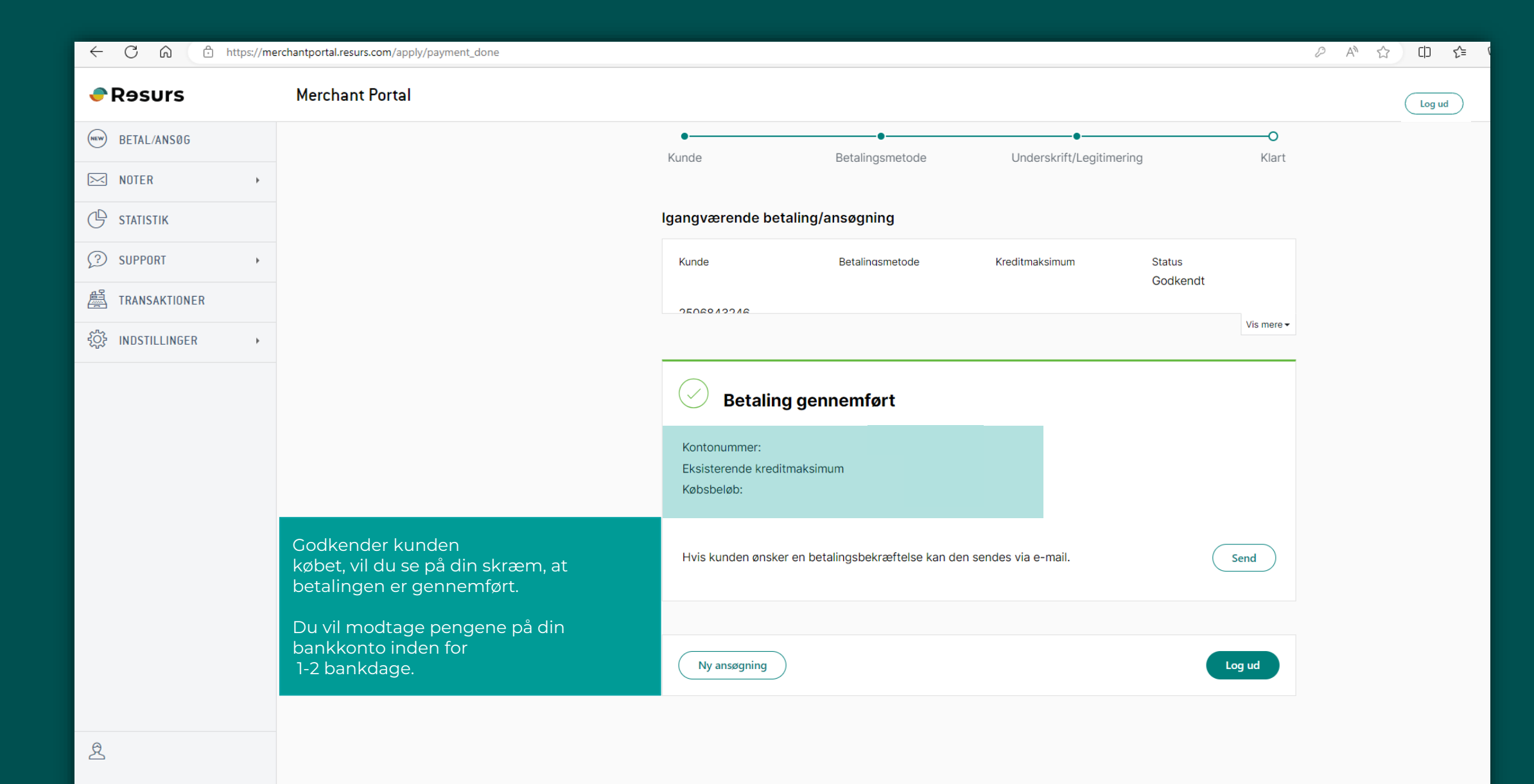